# **Video-Einspeiser**

Achtung!

RL4-NAC12<br>Anschluss am Monitor<br>Merursacht Hardwareschaden! Anschluss am Monitor

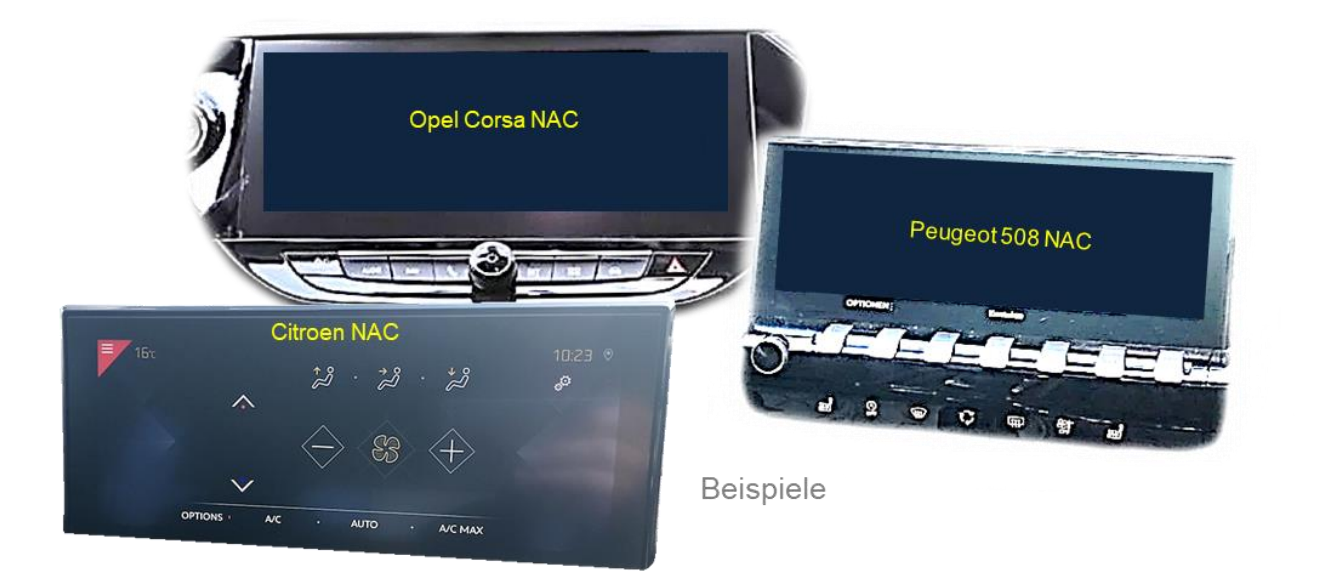

# **Passend für Citroen, Opel und Peugeot Fahrzeuge mit NAC Infotainment mit 10.25 Zoll Monitor**

**Video-Einspeiser für Front- und Rückfahrkamera und zwei weitere Video-Quellen**

### **Produktfeatures**

- **Video-Einspeiser für Werks-Infotainment Systeme**
- **1 FBAS Eingang für Rückfahrkamera**
- **1 FBAS Eingang für Frontkamera**
- **2 FBAS Video-Eingänge für Nachrüstgeräte (z.B. 2 Spiegelkameras, USB-Player, DVB-T2 Tuner)**
- **Automatische Umschaltung auf Rückfahrkamera-Eingang beim Einlegen des Rückwärtsganges**
- **Automatische Frontkamera Schaltung nach Rückwärtsgang für 10, 15 oder 20 Sekunden (einstellbar)**
- **Abstandslinien für Rückfahrkamera in Kombination mit PDC-Anzeige aktivierbar (nicht für alle Fahrzeuge)**
- **Bildfreischaltung während der Fahrt (NUR für eingespeistes Video)**
- **Video-Eingänge NTSC kompatibel**

### **Inhaltsverzeichnis**

### **1. Vor der Installation**

- 1.1. Lieferumfang
- 1.2. Überprüfen der Interface-Kompatibilität mit Fahrzeug und Zubehör
- 1.3. Warnhinweise
- 1.4. Anschlüsse des Video-Interface
- 1.5. Einstellungen der 8 Dip-Schalter
- 1.5.1. Aktivierung der Interface-Video-Eingänge AV1-R und AV2-L (Dip 1-2)
- 1.5.2. Aktivierung Frontkamera -Rückschaltung V3-Front (Dip 3)
- 1.5.3. Aktivierungssignal Video Quellen (Dip 4)
- 1.5.4. Rückfahrkamera-Einstellungen (Dip 5)
- 1.5.5. Aktivierung der Abstandslinien (Dip 6)
- 1.5.6. Aktivierung der Werks-PDC-Anzeige (Dip-8)
- 1.6. Einstellungen der 2 Dip-Schalter

### **2. Installation**

- 2.1. Installationsort Video Interface
- 2.2. Anschluss Schema
- 2.3. Anschluss Head-Unit
- 2.3.1. Anschluss Bildsignalleitung
- 2.3.1.1. Low Version Head Unit (1 x 4 PIN HSD)
- 2.3.1.2. High Version Head Unit (2 x 4 PIN HSD)
- 2.3.2. Anschluss Strom / CAN
- 2.3.3. Installation mit analogem Anschluss (ohne CAN-Bus)
- 2.4. Stromversorgungsausgang
- 2.5. Anschluss Video Quellen
- 2.5.1. Audio-Einspeisung
- 2.5.2. After-Market Rückfahrkamera
- 2.5.2.1. Fall 1: Video-Interface erhält das Rückwärtsgang-Signal
- 2.5.2.2. Fall 2: Video-Interface erhält kein Rückwärtsgang-Signal
- 2.5.3. After-Market Frontkamera
- 2.5.4. After-Market Spiegelkameras
- 2.6. Anschluss externer Taster
- 2.7. Bildeinstellungen

### **3. Bedienung des Interface**

- **4. Technische Daten**
- **5. FAQ – Fehlersuche VL2-Funktionen**
- **6. Technischer Support**

### **Rechtlicher Hinweis**

Der Fahrer darf weder direkt noch indirekt durch bewegte Bilder während der Fahrt abgelenkt werden. In den meisten Ländern/Staaten ist dieses gesetzlich verboten. Wir schließen daher jede Haftung für Sach- und Personenschäden aus, die mittelbar sowie unmittelbar durch den Einbau sowie Betrieb dieses Produkts verursacht wurden. Dieses Produkt ist, neben dem Betrieb im Stand, lediglich gedacht zur Darstellung stehender Menüs (z.B. MP3 Menü von DVD-Playern) oder Bilder der Rückfahrkamera während der Fahrt.

Veränderungen/Updates der Fahrzeugsoftware können die Funktionsfähigkeit des Interface beeinträchtigen. Softwareupdates für unsere Interfaces werden Kunden bis zu einem Jahr nach Erwerb des Interface kostenlos gewährt. Zum Update muss das Interface frei eingeschickt werden. Kosten für Ein- und Ausbau werden nicht erstattet.

### **1. Vor der Installation**

Vor der Installation sollte diese Bedienungsanleitung durchgelesen werden. Für die Installation sind Fachkenntnisse notwendig. Der Installationsort des Interface muss so gewählt werden, dass dieses weder Feuchtigkeit noch Hitze ausgesetzt ist.

### **1.1. Lieferumfang**

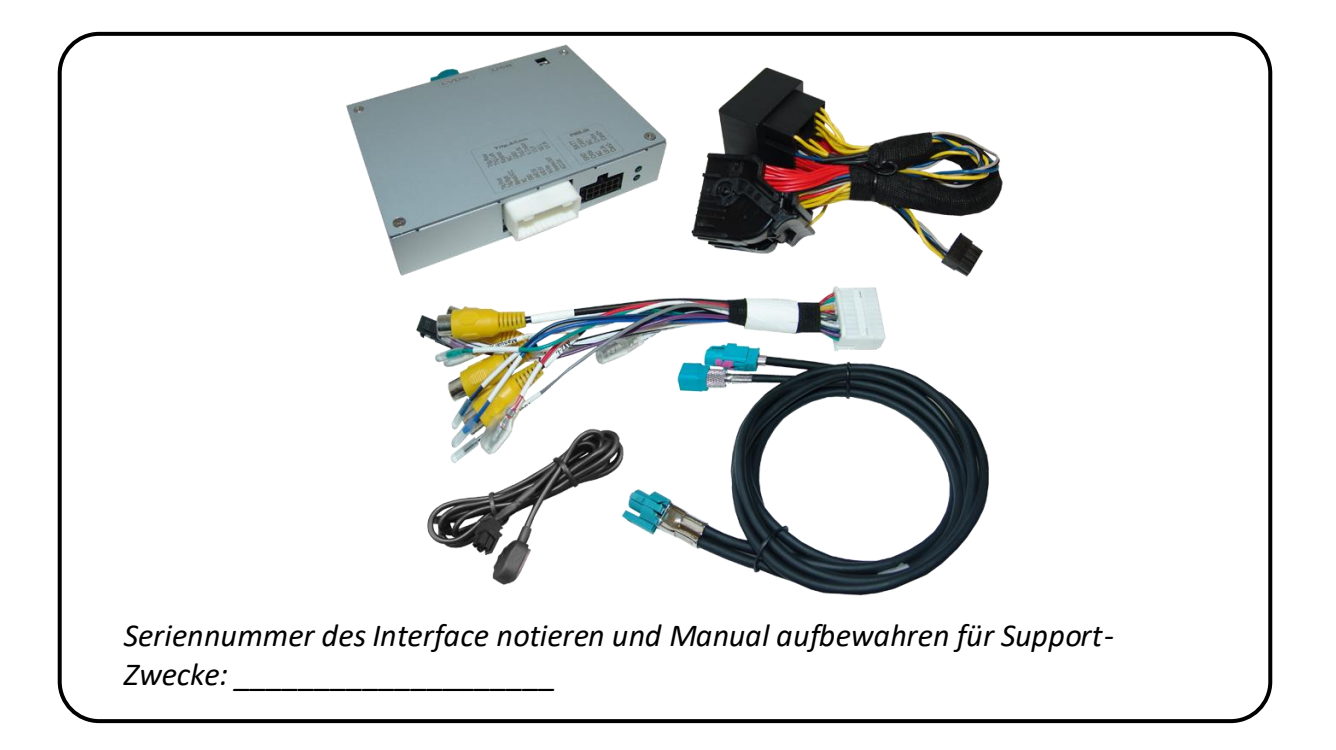

### **1.2. Überprüfen der Interface-Kompatibilität mit Fahrzeug und Zubehör**

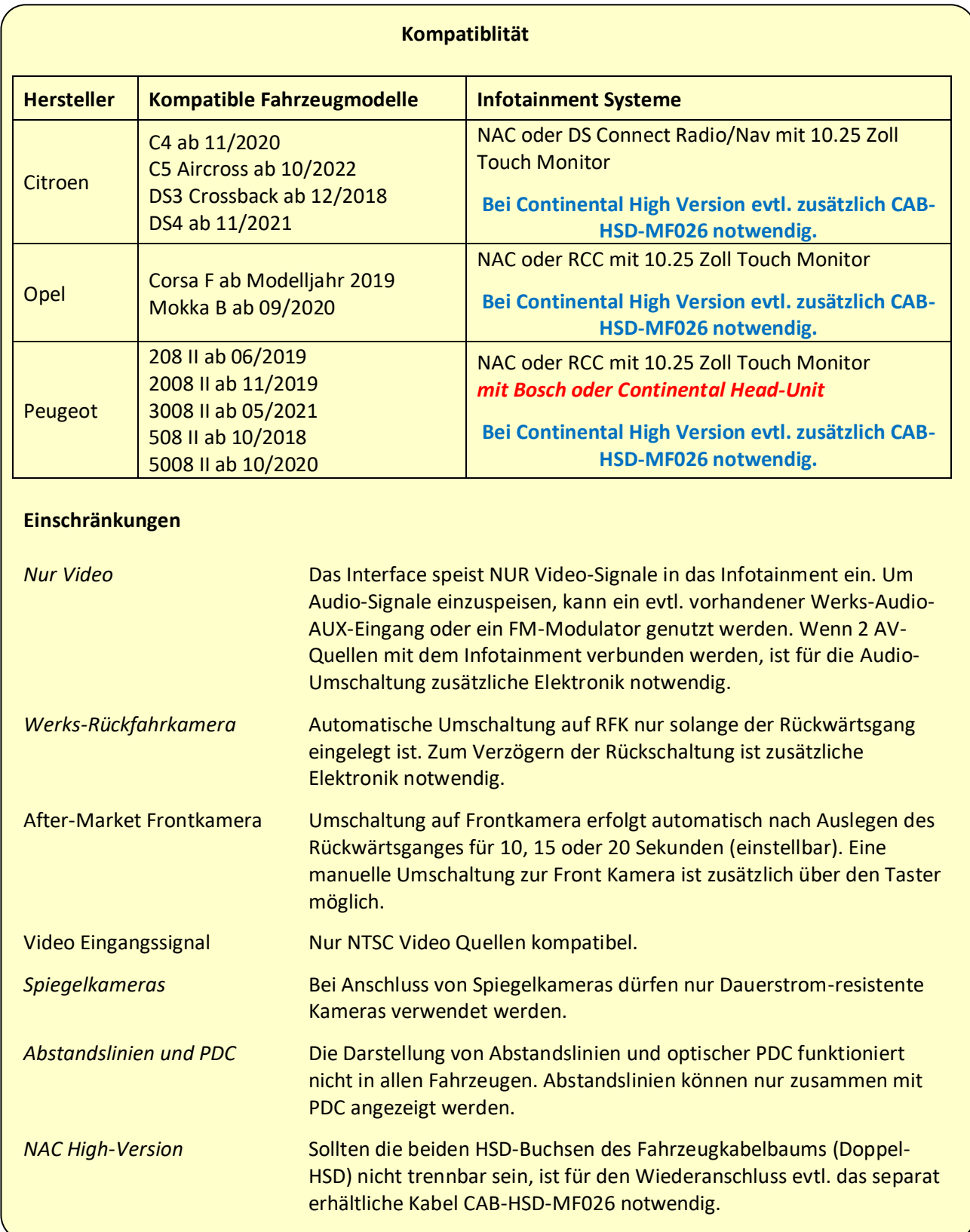

### **1.3. Warnhinweise**

**Schaden** an der Head-Unit des Fahrzeugs kann entstehen, wenn das Interface RL4-NAC12 an einer älteren Citroen/Peugeot SMEG oder SMEG+ Head-Unit (von Magneti Marelli) angeschlossen wird. RL4-NAC12 dürfen nur für Citroen/Opel/Peugeot Head-Units NAC (Continental) oder RCC (Bosch) **mit 10.25 Zoll Monitor** genutzt werden.

Designs and features – siehe folgende Bilder:

**Schaden** an der Head-Unit kann auch an einem NAC-System entstehen, **falls die 4-Pin HSD Stecker falsch angeschlossen werden**.

Vor der Installation muss zuerst festgestellt werden, um welche NAC-Version es sich handelt.

**Low Version** Head-Unit

(**einzelner** schwarzer 4-Pin HSD-Stecker auf Rückseite)

ODER

**High Version** Head-Unit (**doppelter** schwarzer 4-Pin HSD-Stecker auf Rückseite)

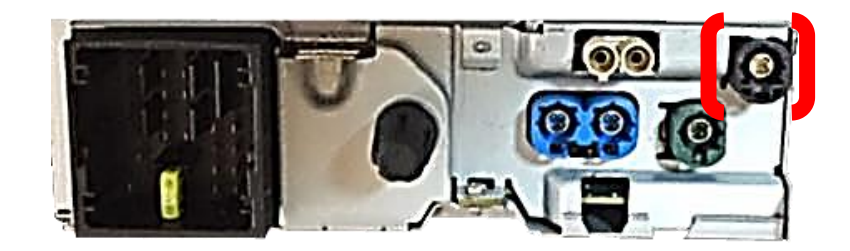

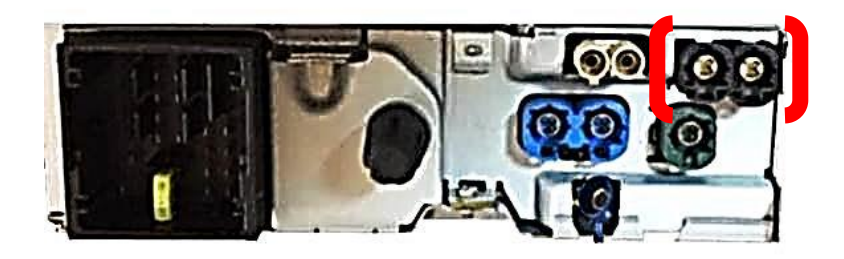

Bitte nachstehende Einbauanleitung für Low Version oder High Version der Head Unit genau befolgen!

### **1.4. Anschlüsse Video-Interface**

Das Video-Interface konvertiert die Video Signale der Nachrüstquellen in das für den Werksmonitor technisch notwendige Bildsignal welches über verschiedene Schaltoptionen in den Werks-Monitor eingespeist wird. Ebenso liest es die digitalen Signale aus dem CAN-Bus aus und konvertiert diese wiederum für das Video-Interface.

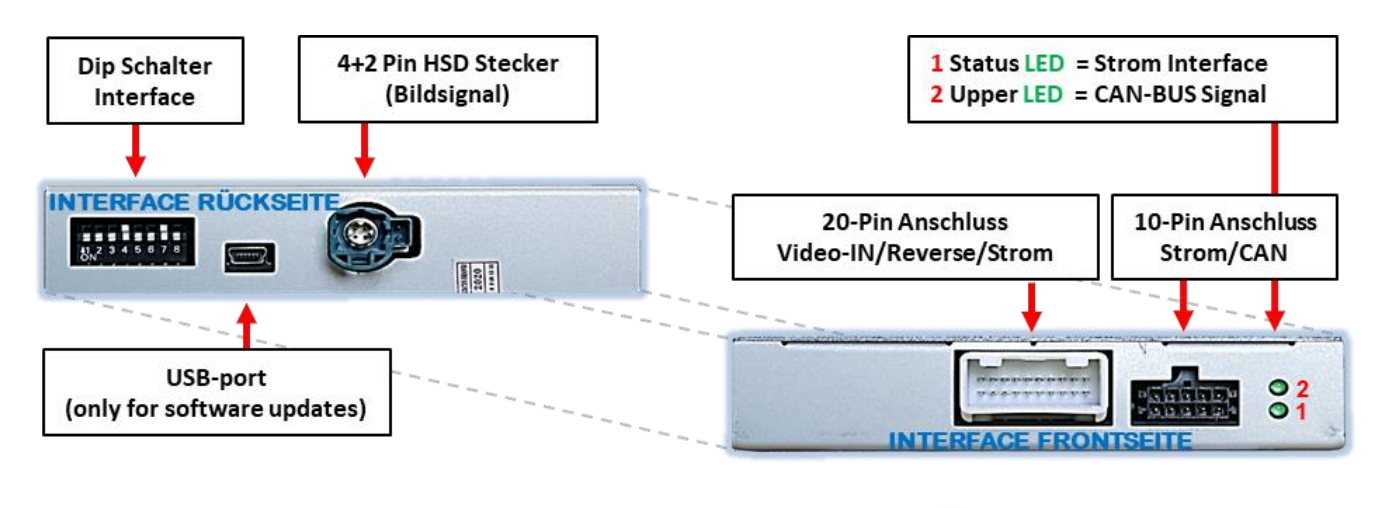

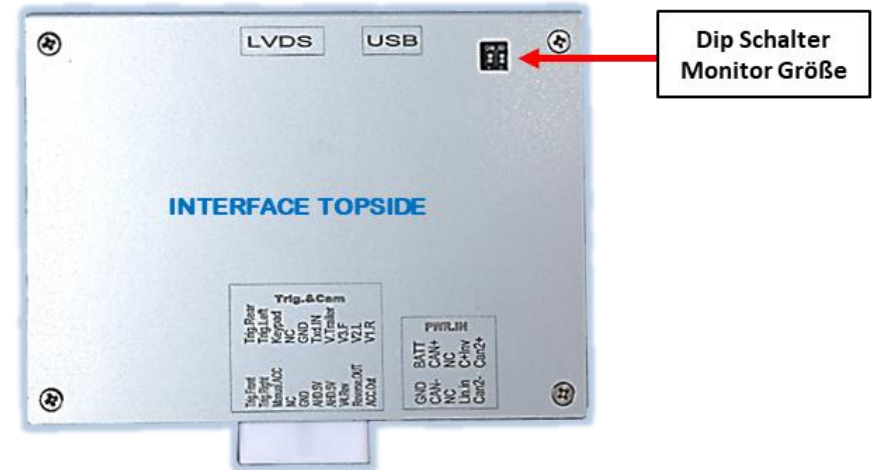

### **1.5. Einstellungen der 8 Dip-Schalter**

Manche Einstellungen müssen über die 8 Dip-Schalter des Video-Interface 11234 werden. Dip Position "unten" ist ON und Position "oben" ist OFF.

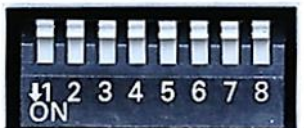

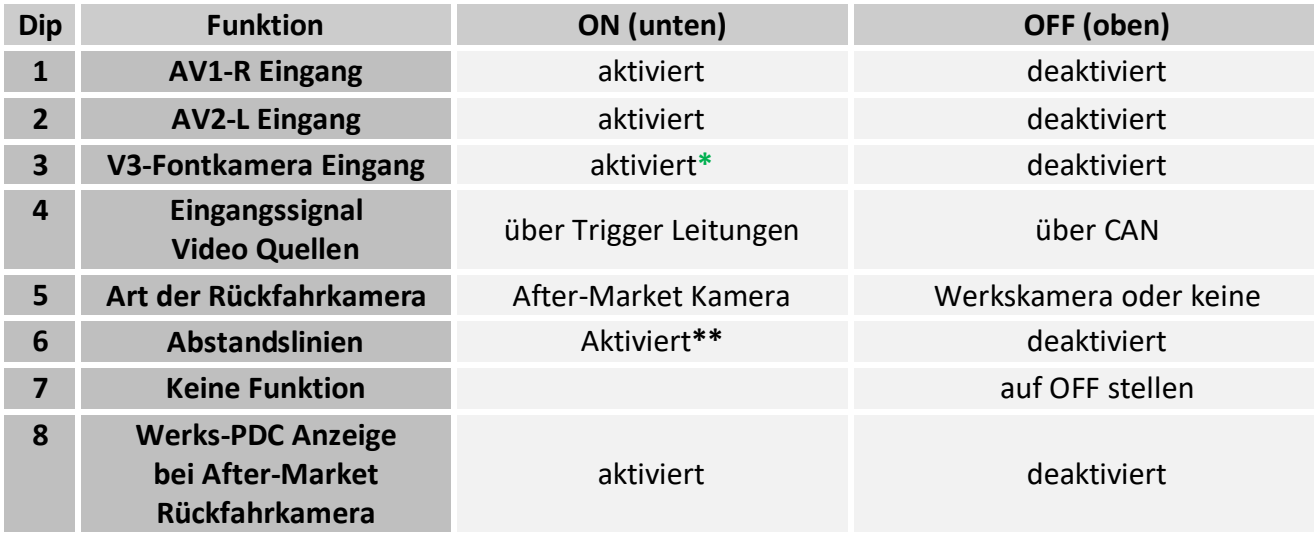

Detaillierte Informationen in den folgenden Kapiteln.

**\*** Umschaltung auf Frontkamera erfolgt nur automatisch nach Auslegen des Rückwärtsganges für 10, 15 oder20 Sekunden (je nach Menü Einstellung).

Die Kamera-Stromversorgung +12V erfolgt über die grüne Leitung **"Reverse-Out"** wenn der Rückwärtsgang eingelegt ist, zuzüglich 10, 15 oder 20 Sekunden Nachlauf für die Frontkamera und ebenfalls +12V bei manueller Auswahl der Frontkamera per Taster (siehe hierzu Kapitel "Stromversorgungsausgang").

**\*\***Die Anzeige der Abstandslinien funktioniert nur mit gleichzeitiger PDC-Anzeige  $(Dip8 = ON)$ .

**Nach jeder Veränderung der Dip-Schalter-Einstellung muss ein Stromreset der CAN-Box durchgeführt werden!**

### **1.5.1. Aktivierung der Interface-Video-Eingänge AV1-R und AV2-L (Dip 1-2)**

Nur auf die per Dip-Schalter aktivierten Video-Eingänge kann beim Umschalten auf die Video-Quellen zugegriffen werden. Es wird empfohlen, nur die erforderlichen Eingänge zu aktivieren. Die deaktivierten Eingänge werden beim Umschalten ausgelassen.

### **1.5.2. Aktivierung - Frontkamera -Rückschaltung V3-Front (Dip 3)**

Bei Dip-Schalterstellung **ON** schaltet das Interface nach Auslegen des Rückwärtsganges für 10, 15 oder 20 Sekunden von der Rückfahrkamera auf den Frontkamera Eingang. Zusätzlich ist eine manuelle Umschaltung auf den Frontkamera Eingang per Taster (kurzer Druck) aus jedem Bildmodus möglich.

Zudem liefert die grüne Leitung **"Reverse-Out"** des Video Interface die Stromversorgung +12V (max. 3A) wenn der Rückwärtsgang eingelegt ist und zusätzliche 10, 15 oder 20 Sekunden Nachlauf der Stromversorgung für die Frontkamera, nachdem der Rückwärtsgang wieder ausgelegt wurde. Ebenso werden bei manueller Auswahl der Frontkamera (kurzer Druck des externen Tasters) über die grüne Leitung +12V für die Frontkamera bereitgestellt.

### **1.5.3. Aktivierungssignal – Video Quellen (Dip 4)**

Für Quellen-Aktivierung **über CAN** muss Dipschalterstellung **ON** gewählt werden. Für manuelle Quellen-Aktivierung **über die Trigger Leitungen** ist die Schalterstellung **OFF.**

### **1.5.4. Rückfahrkamera-Einstellungen (Dip 5)**

Bei Dip-Schalterstellung **OFF** schaltet das Interface auf Werksbild für vorhandene Werks-Rückfahrkamera oder Werks-PDC Darstellung solange der Rückwärtsgang eingelegt ist. Bei Dip-Schalterstellung **ON** schaltet das Interface auf den Rückfahrkamera-Eingang solange der Rückwärtsgang eingelegt ist.

### **1.5.5. Aktivierung der Abstandslinien (Dip 6)**

Bei Dip-Schalterstellung ON werden die Führungslinien im Display dargestellt. Bei Dip-Schalterstellung OFF werden die Führungslinien nicht angezeigt.

**Hinweis:** Die Anzeige der Abstandslinien funktioniert nur mit gleichzeitiger PDC-Anzeige  $(Dip8 = ON)$ .

Erhält das Interface keine Daten von dem Fahrzeug CAN-Bus (manche Fahrzeuge sind nicht kompatibel), können Abstandslinien für den Rückwärtsgang nicht gezeigt werden, auch wenn sie nach einer Stromlosschaltung einmalig im Display erscheinen!

### **1.5.6. Aktivierung der Werks-PDC-Anzeige (Dip-8)**

Dip 8 dient zur Aktivierung der Werks-PDC-Anzeige (falls vorhanden) bei Nachrüstung einer After-Market Rückfahrkamera. Bei Dip-Schalterstellung **ON** wird die Werks-PDC-Anzeige auf der rechten Seite des Displays eingeblendet. Bei Dip-Schalterstellung **OFF** wird die Werks-PDC-Anzeige nicht angezeigt.

**Hinweis:** Erhält das Interface keine Daten von dem Fahrzeug CAN-Bus (manche Fahrzeuge sind nicht kompatibel), kann die optische PDC-Anzeige genutzt werden.

**Hinweis:** Dip 7 ist ohne Funktion und muss auf **OFF** gestellt werden.

**Nach jeder Veränderung der Dip-Schalter-Einstellung muss ein Stromreset der CAN-Box durchgeführt werden!**

### **1.6. Einstellen der 2 Dip-Schalter (Monitor Größe)**

**Achtung:** Im Gegensatz zu den 8-Dip Schaltern ist Dip Position **oben = ON** und Position **unten = OFF**!

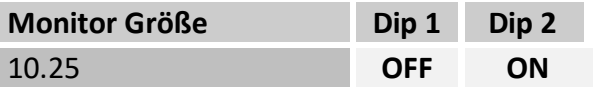

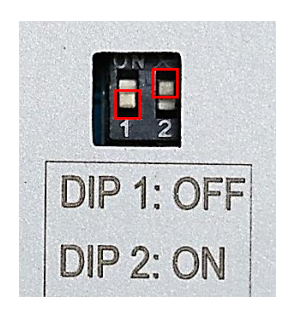

**Nach jeder Veränderung der Dip-Schalter-Einstellung muss ein Stromreset der CAN-Box durchgeführt werden!**

### **2. Installation**

**Zündung ausstellen und Fahrzeugbatterie nach Werksangaben abklemmen! Darf gemäß Werksangaben die Fahrzeugbatterie nicht abgeklemmt werden, reicht es in den meisten Fällen aus, das Fahrzeug in den Sleep-Modus zu versetzen. Sollte dieses nicht funktionieren, kann die Fahrzeugbatterie mit einer Widerstandsleitung abgeklemmt werden.**

**Wie bei jeder Installation von Nachrüstgeräten, ist nach der Installation eine Ruhestromprüfung aller nachgerüsteten Geräte vorzunehmen um sicherzustellen, dass im Fahrzeug Sleep-Modus eine Abschaltung der Geräte in den Stand-by Modus erfolgt.**

**Vor der endgültigen Installation empfehlen wir einen Testlauf, um sicherzustellen, dass Fahrzeug und Interface kompatibel sind. Aufgrund von Änderungen in der Produktion des Fahrzeugherstellers besteht immer die Möglichkeit einer Inkompatibilität.**

### **2.1. Installationsort – Video-Interface**

Das Video-Interface wird an der Rückseite der Head-Unit installiert.

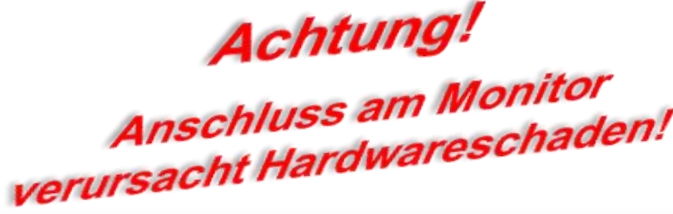

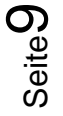

# **IMENTIEL**

### **2.2. Anschluss Schema**

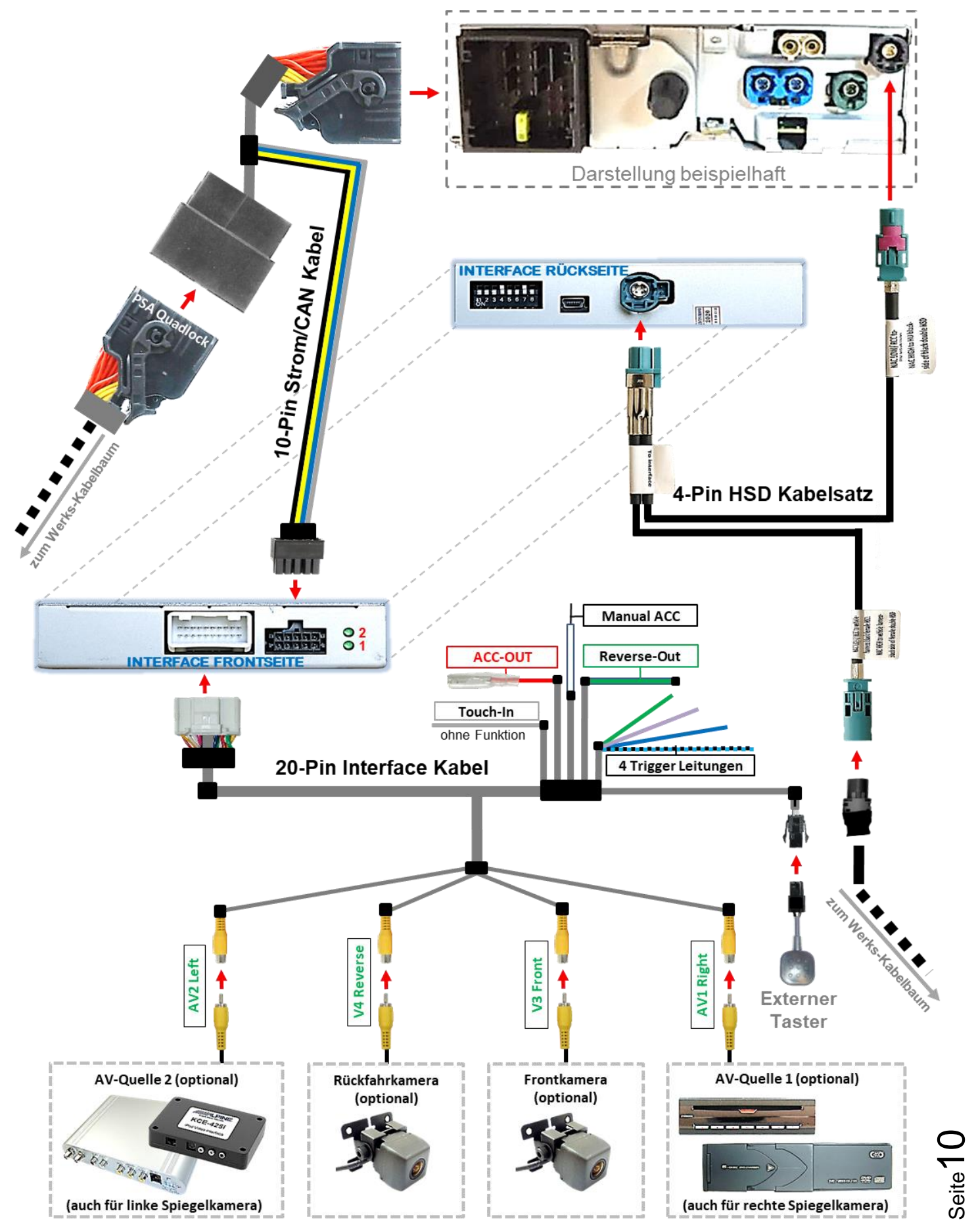

Version 26.09.2023 HW: BOT(V43)(V54) RL4-NAC12

### **2.3. Anschluss - Head-Unit**

Die Head Unit ausbauen

### **2.3.1. Anschluss – Bildsignalleitung**

### **2.3.1.1. Low Version Head Unit (1 X 4-PIN HSD)**

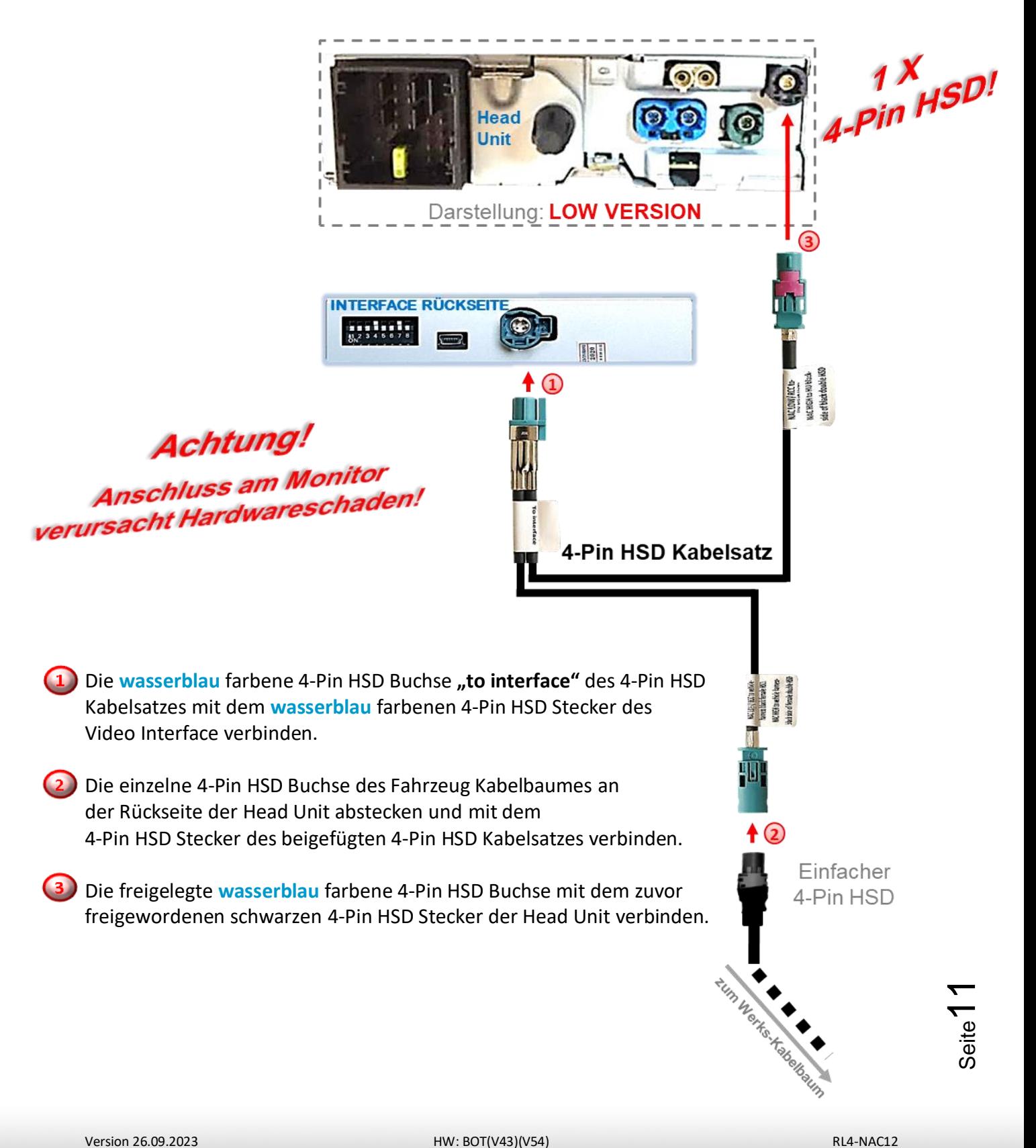

### **2.3.1.2. High Version Head Unit (2 X 4-PIN HSD)**

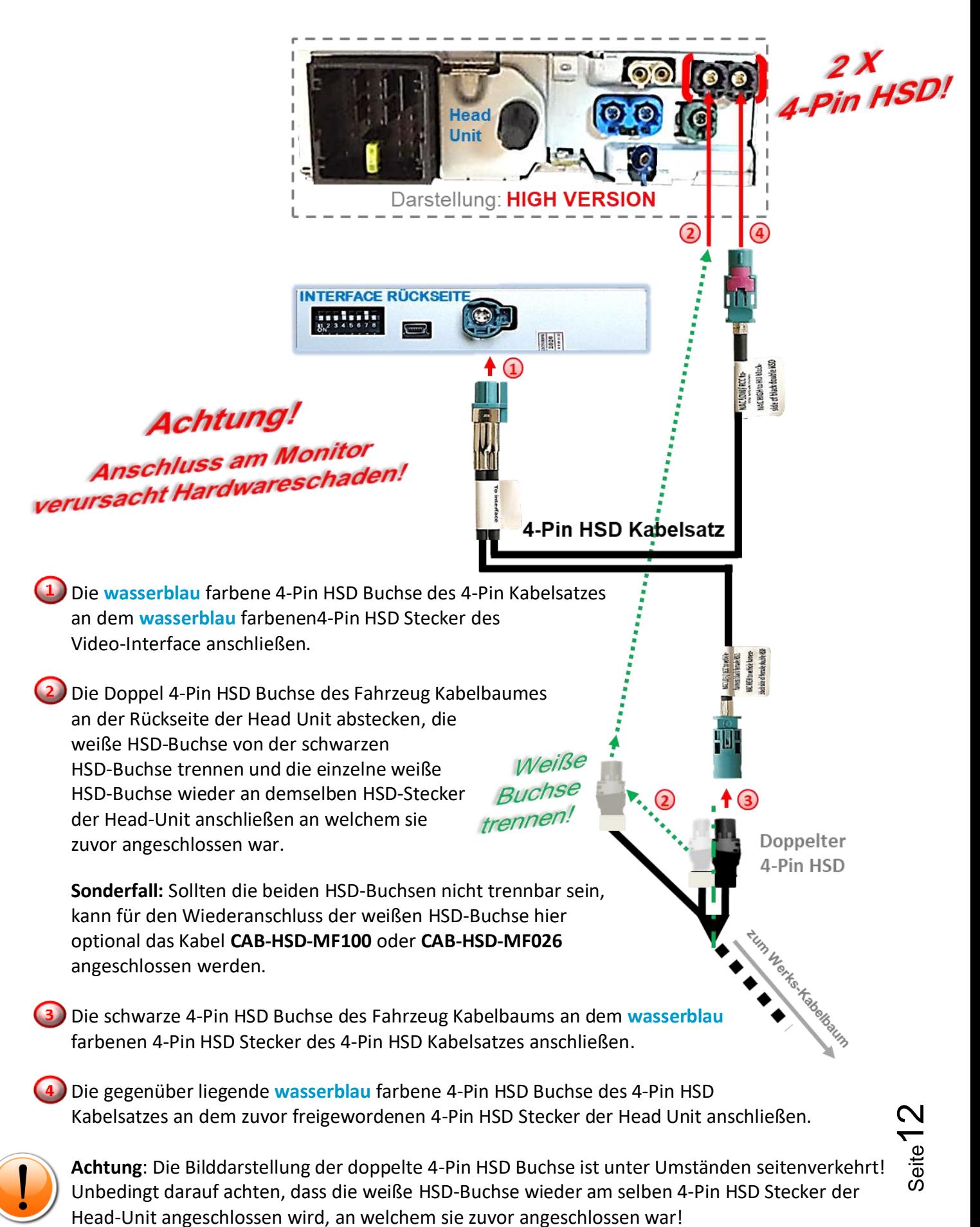

Version 26.09.2023 HW: BOT(V43)(V54) RL4-NAC12

### **2.3.2. Anschluss– Strom / CAN**

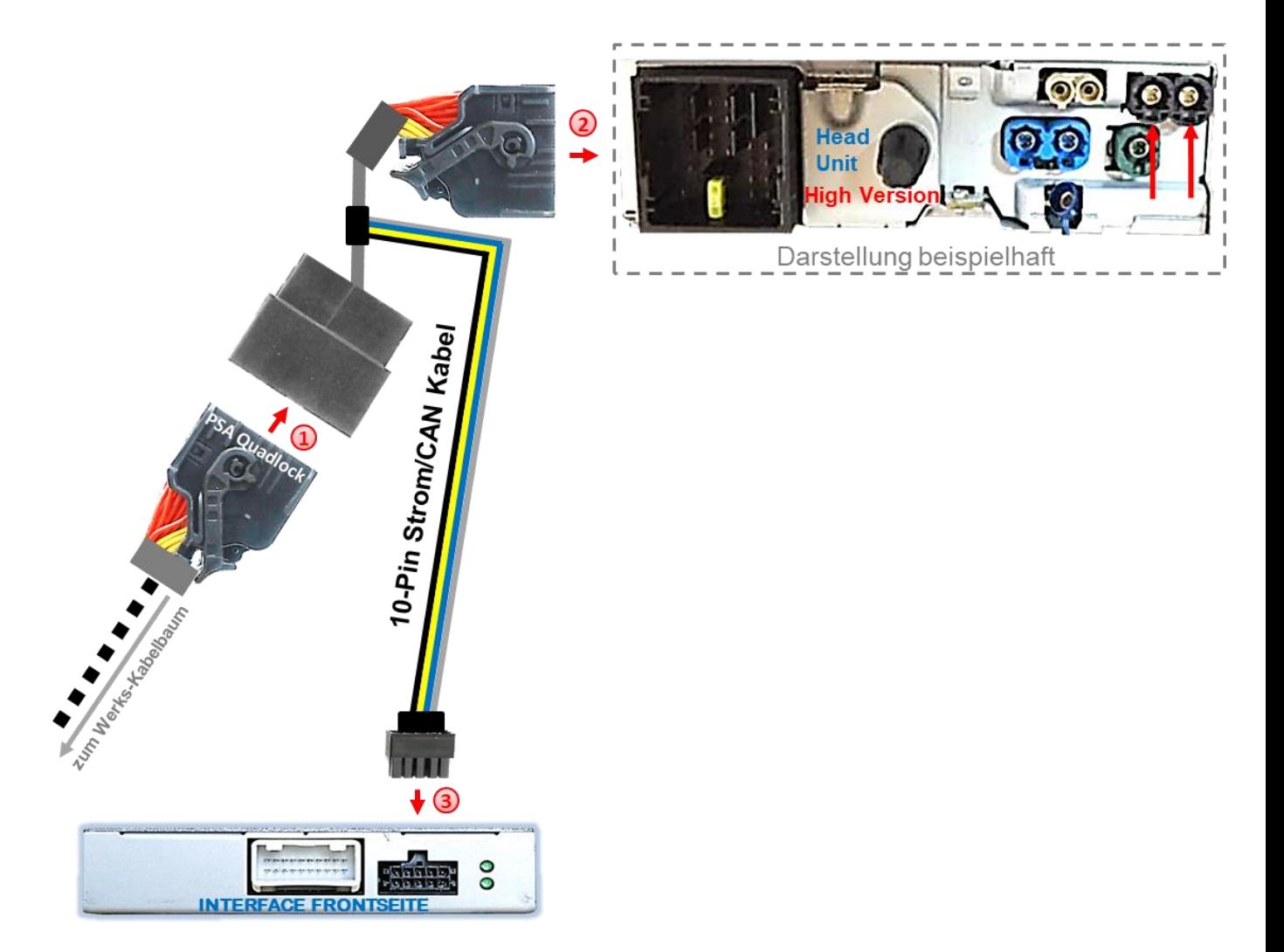

1) Die PSA Quadlock-Buchse des Fahrzeug Kabelbaumes an der Rückseite der Head Unit abstecken und an dem Quadlockstecker des mitgelieferten 10-Pin Strom/CAN Kabels anschließen.

Die gegenüberliegende Quadlock-Buchse des mitgelieferten 10-Pin Strom/CAN Kabels an dem zuvor freigewordenen Quadlockstecker der Head-Unit anschließen.

Die 10-Pin Buchse des Power / CAN Kabels am 10 Pin Stecker des Video Interface anschließen.

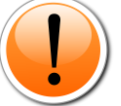

In Ausnahmefällen ist die GM-LAI In Ausnahmefällen ist die Omen.<br>Kommunikation nicht erfolgreich.<br>Kommunikatives des PNP Kabelsa In Australian micht erfolgreich.<br>Kommunikation nicht erfolgreich.<br>Sollte nach Anschluss des PNP Kabelsatzes **Sollte nach Anschluss des PNP Kabersame**<br>bei eingeschalteter Zündung keine Interface<br>bei eingeschalteter Zündung keine Interface eingeschalteter Zundung Keiner<br>LED leuchten, muss der analoge<br>LED leuchten, muss der analoge ber eingeschien, muss der analoge<br>LED leuchten, muss der analoge<br>Stromanschluss vorgenommen werden! manschluss vorgenommen<br>(siehe nachfolgendes Kapitel)

Check<sub>1</sub>

Check 2 Check 2<br>In Ausnahmefällen wird im Sleep Modus die<br>In Ausnahmefällen wird im Sahrzeug Stromzufuhr am Interface nicht unterbrochen.<br>Sollten die Interface LEDs auch im Fahrzeug<br>Sollten die Interface LEDs auch im Fahrzeug<br>Kontaktieren! Stromzummann<br>Sollten die Interface LEDs auch im Tam-<br>Sleep Modus weiterleuchten, bitte den Suppo kontaktieren!

### **2.3.3. Installation mit analogem Anschluss (ohne CAN-Bus)**

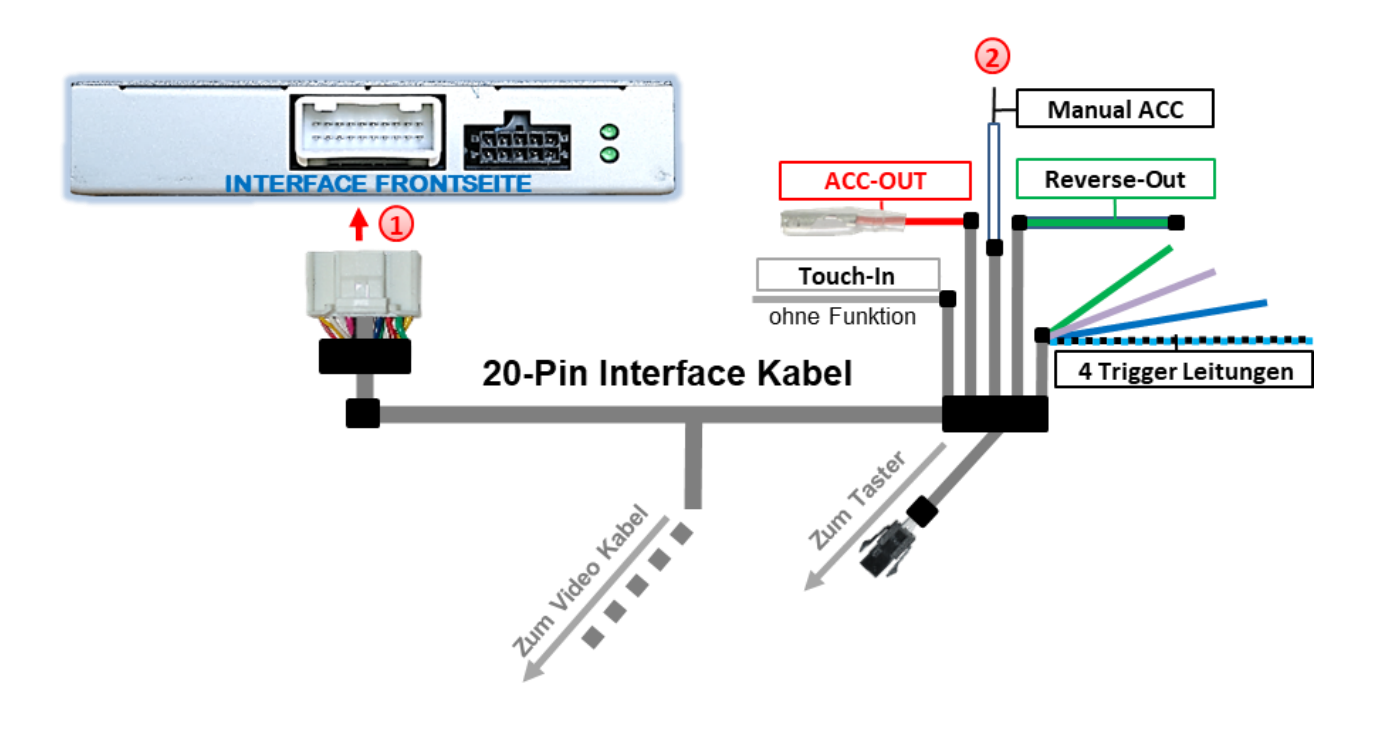

 $(1)$  Die 20-Pin Buchse des 20-Pin Interface Kabels am 20-Pin Stecker des Video Interface anschließen.

2) Die weiße Leitung "Manual ACC" des 20-Pin Interface Kabels an +12V ACC oder +12V **S-Kontakt Klemme 86s +12V** (z.B. Handschuhfachbeleuchtung) anschließen.

**Hinweis:** Für den Fall, dass der analoge Anschluss vorgenommen werden muss (da manche Fahrzeuge nicht kompatibel sind) muss auch das Eingangssignal für jede angeschlossene Videoquelle manuell über die entsprechenden 4 Trigger Leitungen **Trig-REAR/Trig-FRONT/Trig-RIGHT/Trig-LEFT** erfolgen.

**Für analogen Anschluss, nicht vergessen Dip-4 auf OFF zu stellen!**

### NELULLEL

#### **2.4. Stromversorgungsausgang**

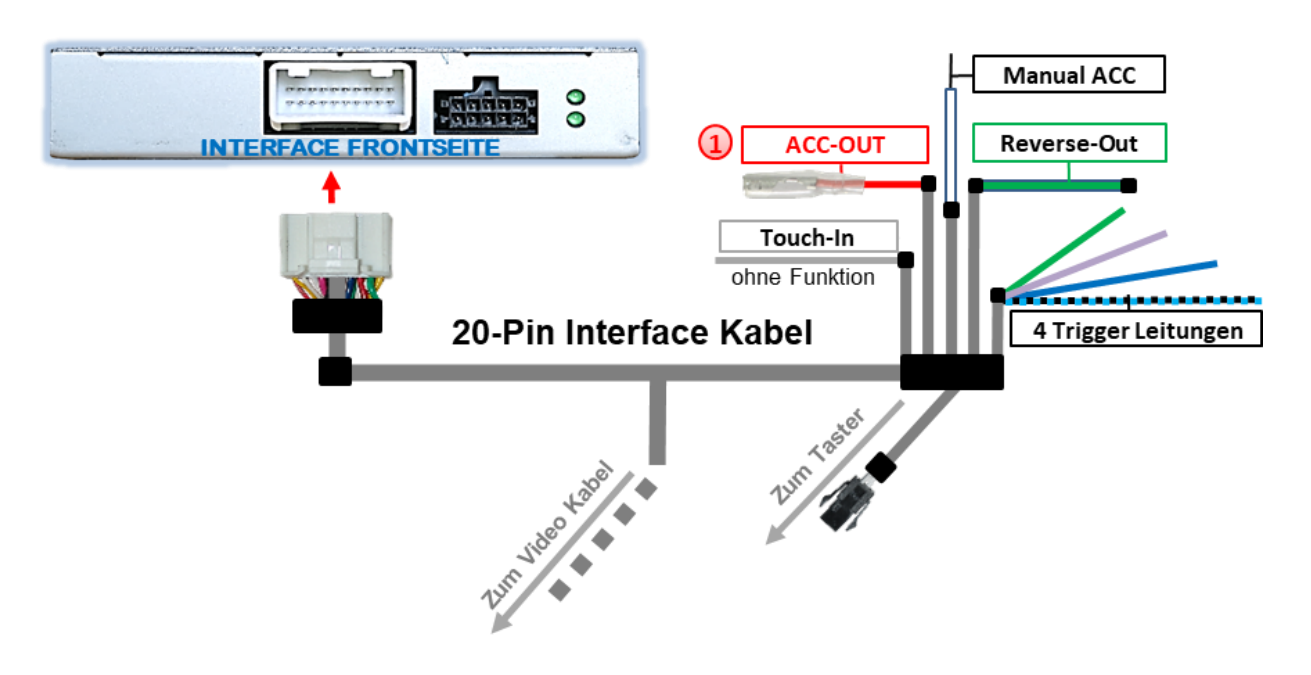

<sup>1</sup>) Der rote Stromversorgungsausgang "ACC-out" kann zur Stromversorgung externer Quellen genutzt werden.

#### **2.4.1. Stromversorgungsausgang für Spiegelkameras**

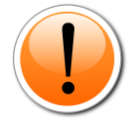

Achtung: An die rote Leitung "ACC-out" dürfen bei Bestromung von Spiegelkameras ausschließlich Dauerstrom-resistente Kameras angeschlossen werden, da diese anderenfalls Schaden nehmen würden.

Dauerstrom-resistent sind unter anderem unsere folgenden Kameras:

- **CAM-N113**
- **CAM-E-B168**
- **CAM-E-B180**

### **2.5. Anschluss - Video Quellen**

Es ist möglich eine After-Market Rückfahrkamera, eine After-Market Frontkamera und zwei weitere After-Market Video-Quellen an das Video-Interface anzuschließen.

**Hinweis: Vor der endgültigen Installation empfehlen wir einen Testlauf, um sicherzustellen, dass Fahrzeug und Interface kompatibel sind. Aufgrund von Änderungen in der Produktion des Fahrzeugherstellers besteht immer die Möglichkeit einer Inkompatibilität.**

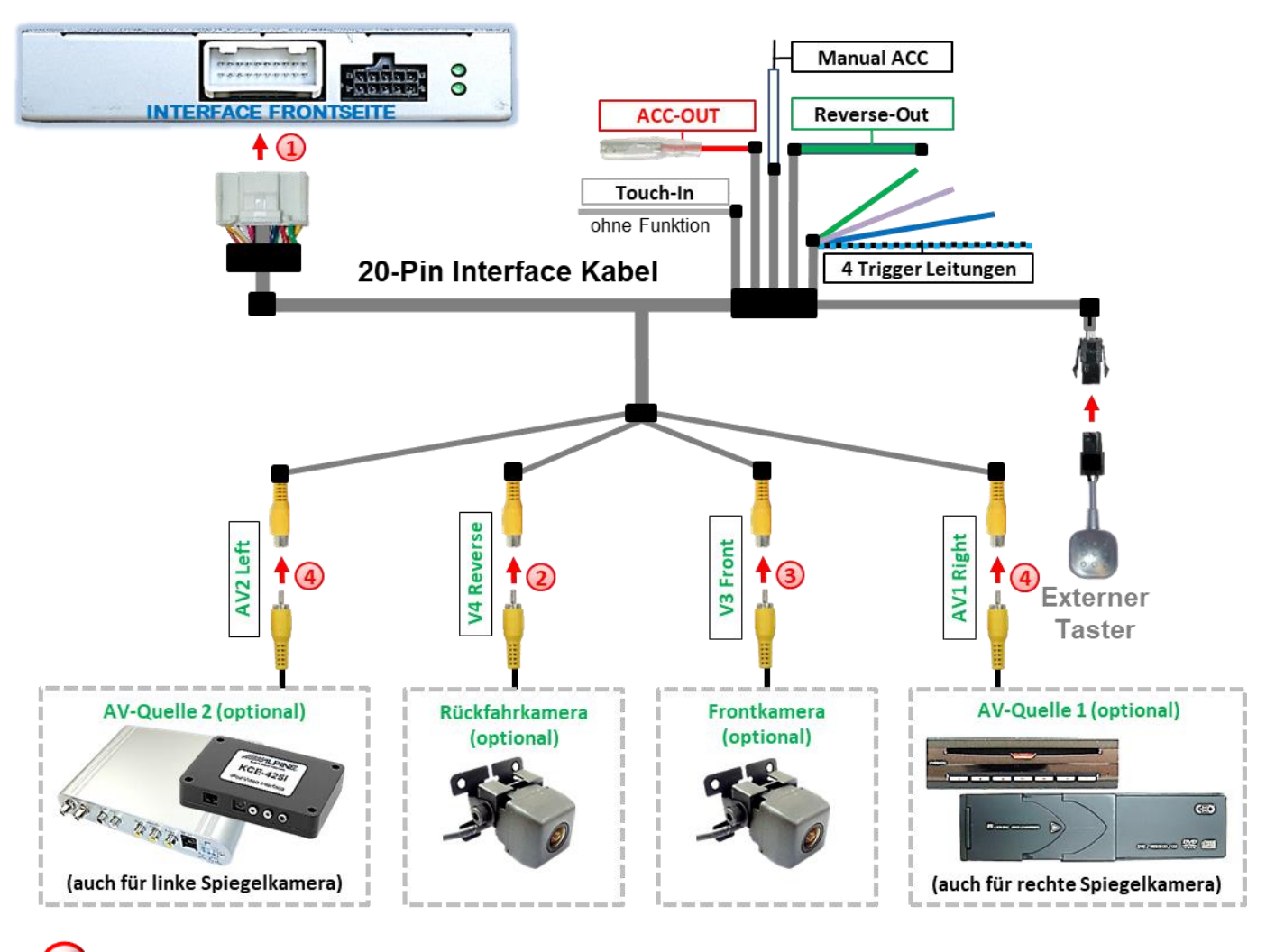

Die 20-Pin Buchse des 12-Pin Interface Kabels an dem 20-Pin Stecker des Video-Interface anschließen.

Den Video Cinch der Rückfahr Kamera an der Cinch Buchse **"V4 Reverse"** anschließen.

Den Video Cinch der Front Kamera an der Cinch Buchse "V3 Front" anschließen.

Die Video-Cinchs der AV Quellen 1+2 oder alternativ zweier Spiegelkameras an den Cinch-Buchsen (C **"AV1 Left"** und **"AV2 Right"** anschließen.

### **2.5.1. Audio-Einspeisung**

Dieses Interface kann nur Video-Signale in das Werks-Infotainment einspeisen. Ist eine AV-Quelle angeschlossen, muss die Audio-Einspeisung über den Werks-AUX Eingang oder einen FM-Modulator erfolgen. Das eingespeiste Video-Signal kann parallel zu jedem Audio-Modus des Werks-Infotainments aktiviert werden.

Wenn 2 AV-Quellen mit dem Infotainment verbunden werden, ist für die Audio-Umschaltung zusätzliche Elektronik notwendig.

### **2.5.2. After-Market Rückfahrkamera**

Manche Fahrzeuge haben einen anderen Rückwärtsgang-Code auf dem CAN-Bus, welcher mit dem Video-Interface nicht kompatibel ist. Daher gibt es 2 verschiedene Möglichkeiten der Installation. Wenn das Video-Interface ein Rückwärtsgang-Signal erhält, müssen +12V auf der grünen Leitung **"Reverse-OUT"** anliegen, während der Rückwärtsgang eingelegt ist.

**Hinweis**: Vor dem Test nicht vergessen, den Dip 5 des Video-Interface auf **ON** zu stellen.

### **2.5.2.1. Fall 1: Video-Interface erhält das Rückwärtsgang-Signal**

Führt das Video-Interface +12V auf der grünen Leitung **"Reverse-OUT"** des 20-Pin Kabels während der Rückwärtsgang eingelegt ist, schaltet dieses bei Einlegen des Rückwärtsganges auch automatisch auf den Rückfahrkamera-Eingang "V4 Reverse".

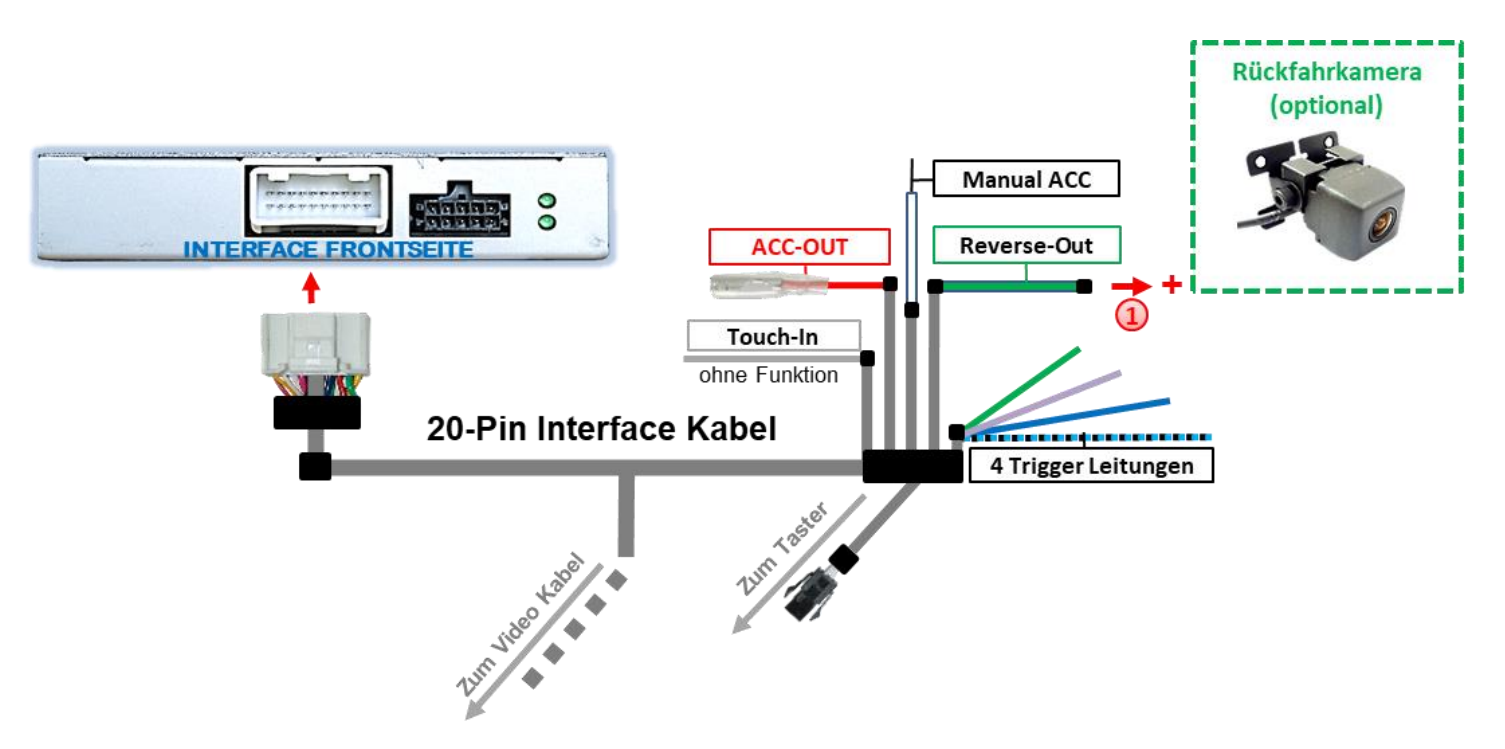

Die 12V Stromversorgung für die After-Market Rückfahrkamera (max. 3A) erfolgt durch Anschließen an die grüne Leitung **"Reverse-OUT"** des 20-Pin Interface Kabels um einen unnötigen Dauerbetrieb der Kameraelektronik zu vermeiden.

Seite<sup>1</sup>

### **2.5.2.2. Video Interface erhält kein Rückwärtsgang-Signal**

Führt das Video Interface nicht +12V auf der grünen Leitung "Reverse-OUT"des 20-Pin Kabels während der Rückwärtsgang eingelegt ist (nicht alle Fahrzeuge sind kompatibel), wird ein externes Umschaltsignal vom Rückfahrlicht benötigt. Da die Stromversorgung des Rückfahrlichtes nicht immer spannungsstabil ist wird ein handelsübliches Schließer-Relais (z.B. AC-RW-1230 mit Verkabelung AC-RS5) oder ein Entstörfilter (z.B. AC-PNF-RVC) benötigt. Das untere Schaubild zeigt das Anschlussdiagramm des Relais.

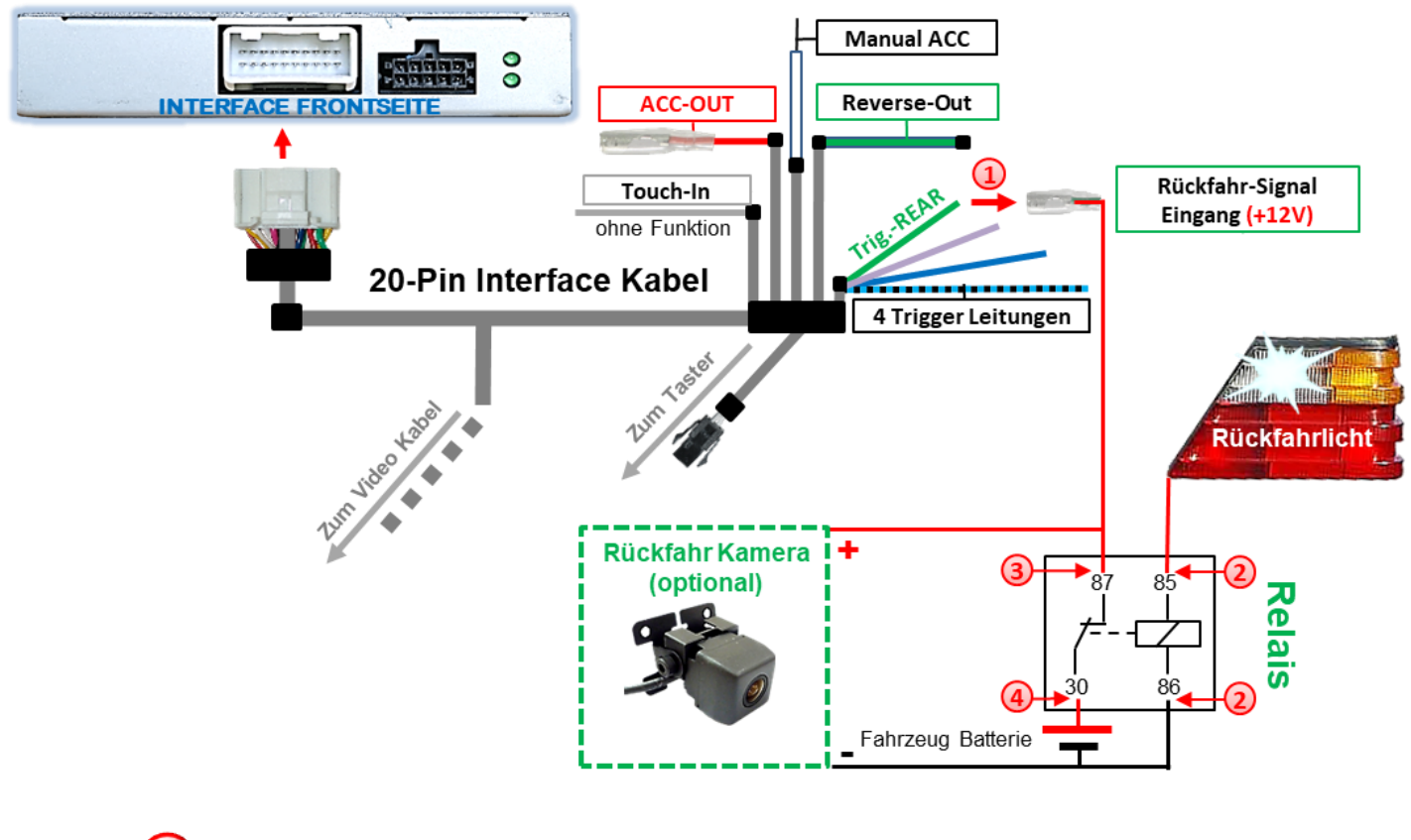

Das grüne Eingangskabel **"Trig.-REAR"** mit der Ausgangsklemme (87) des Relais verbinden.

Das Rückfahrlicht Stromkabel mit Schaltspule (85) und die Fahrzeug-Masse mit Schaltspule (86) des Relais verbinden.

Das Rückfahrkamera-Stromkabel mit der Ausgangsklemme (87) des Relais verbinden wie zuvor mit dem grünen **"Trig.-REAR"**Kabel geschehen.

Dauerstrom +12V mit Eingangsklemme (30) des Relais verbinden.

**Hinweis:** Wurde aufgrund fehlender CAN-Bus Daten zuvor der analoge Stromanschluss vorgenommen, ist auch hier das grüne Kabel wie im Bild zu sehen anzuschließen. **Für analogen Anschluss, nicht vergessen Dip-4 auf ON zu stellen!**

### **2.5.3. After-Market Frontkamera**

Zum Anzeigen der Frontkamera erhält das Video Interface ebenfalls die Daten aus dem Fahrzeug CAN-Bus. Wurde aufgrund fehlender CAN-Bus Daten zuvor der analoge Stromanschluss vorgenommen (da nicht alle Fahrzeuge kompatibel sind), ist auch hier das entsprechende manuelle Eingangssignal über die "**Trig-FRONT"** Leitung erforderlich.

#### **Für analogen Anschluss, nicht vergessen Dip-4 auf ON zu stellen!**

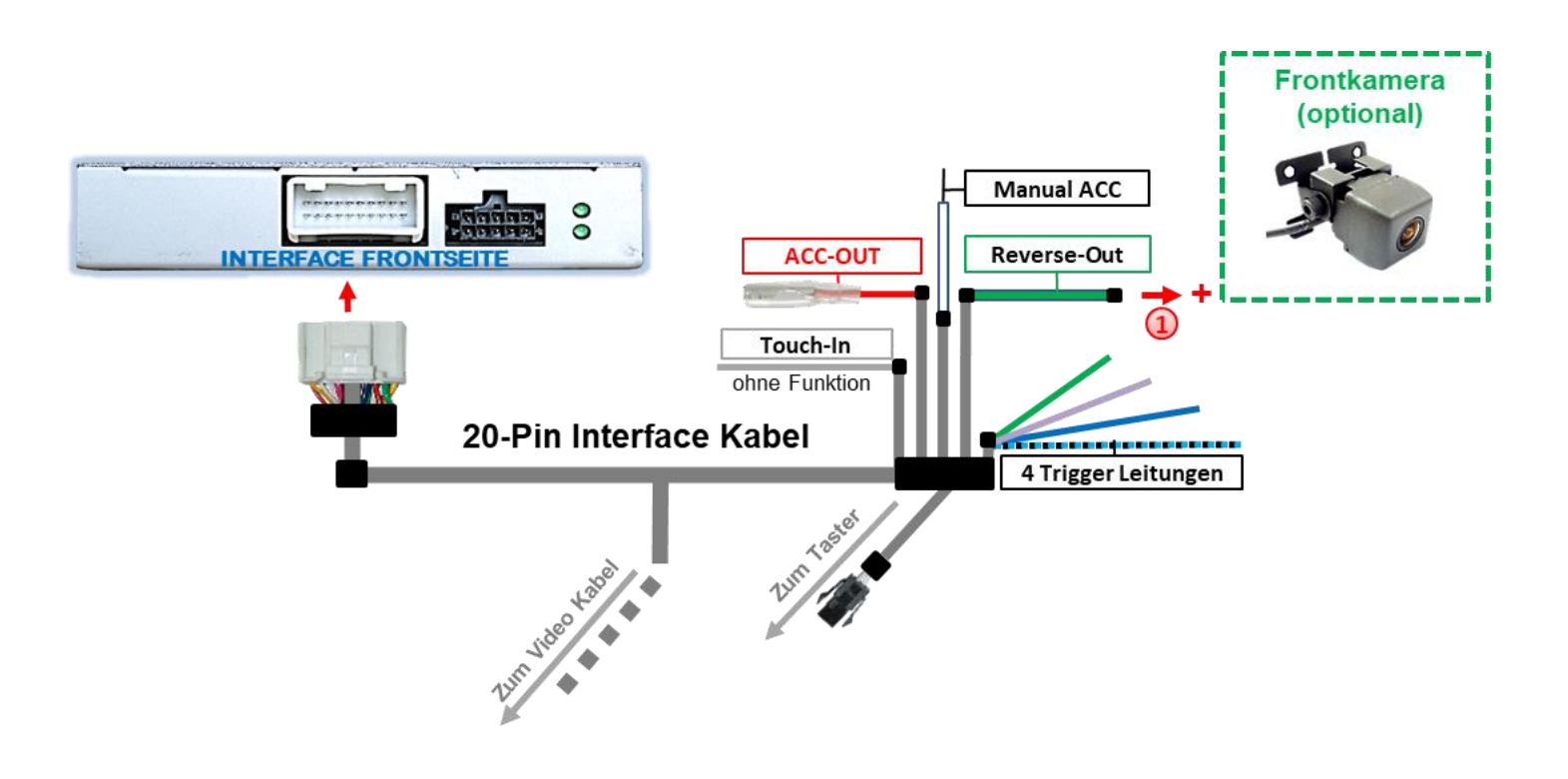

<sup>(1)</sup> Der grüne Schaltausgang "Reverse-Out" kann zur Stromversorgung der Frontkamera genutzt werden. Steht Dip 3 auf ON (der schwarzen 8 Dips), führt der Schaltausgang +12V (max. 3A) wenn der Rückwärtsgang eingelegt ist mit zusätzlichem Nachlauf…

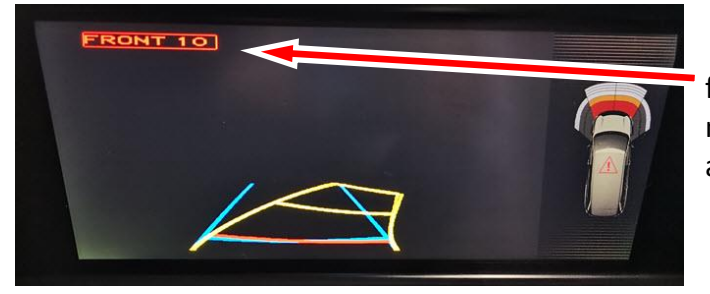

für 10, 15 oder 20 Sekunden, nachdem der Rückwärtsgang wieder ausgelegt wurde

**Hinweis:** Zusätzlich ist eine manuelle Umschaltung auf den Frontkamera Eingang per Taster (kurzer Druck) aus jedem Bildmodus möglich. Der Schaltausgang führt dann auch +12V (wenn Dip 3 auf ON steht und der Frontkamera Eingang ausgewählt ist).

### **2.5.4. After-Market Spiegelkameras**

Zum Anzeigen der Bilder von linker und rechter Spiegelkamera erhält das Video Interface ebenfalls die Daten aus dem Fahrzeug CAN-Bus. Wurde aufgrund fehlender CAN-Bus Daten zuvor der analoge Stromanschluss vorgenommen (da nicht alle Fahrzeuge kompatibel sind), sind auch hier die entsprechenden manuellen Eingangssignale **Trig-RIGHT/Trig-LEFT** erforderlich.

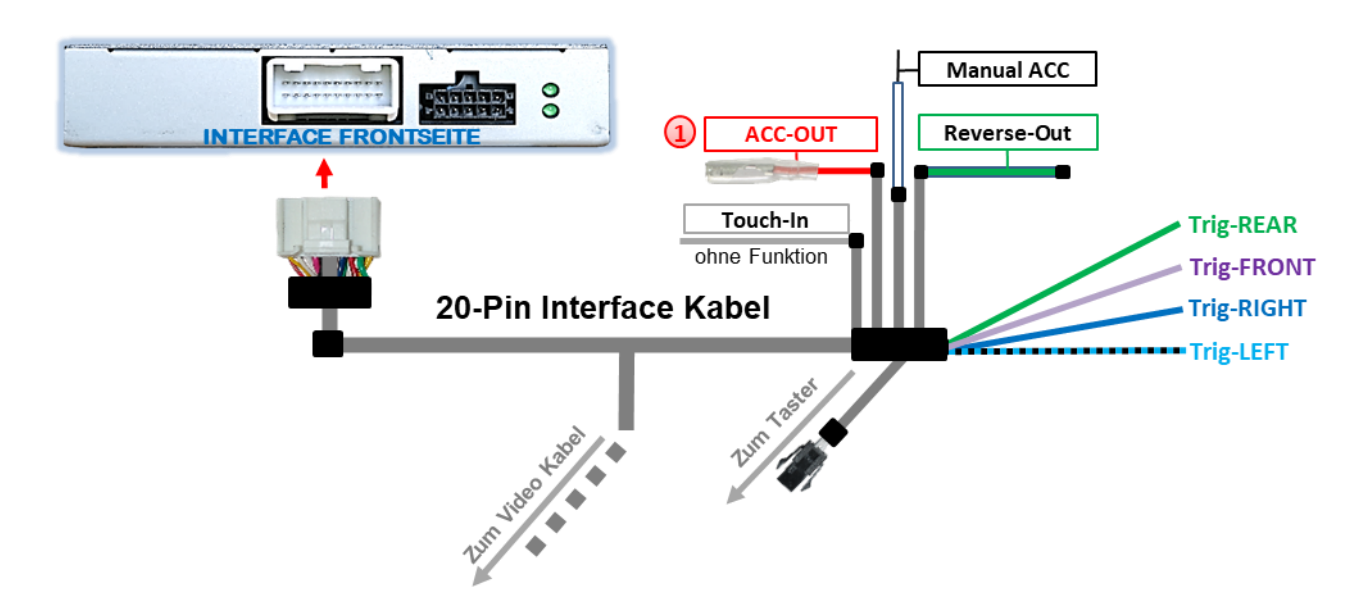

#### **Für analogen Anschluss, nicht vergessen Dip-4 auf ON zu stellen!**

Die Bestromung der Spiegelkameras erfolgt über die rote Leitung "**ACC-out".**

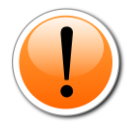

Achtung: An die rote Leitung "ACC-out" dürfen bei Bestromung von Spiegelkameras ausschließlich Dauerstrom-resistente Kameras angeschlossen werden, da diese anderenfalls Schaden nehmen würden.

Dauerstrom-resistent sind unter anderem unsere folgenden Kameras:

- **CAM-E-B168**
- **CAM-E-B180**
- **CAM-N113**

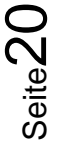

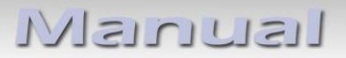

#### **2.6. Anschluss - externer Taster**

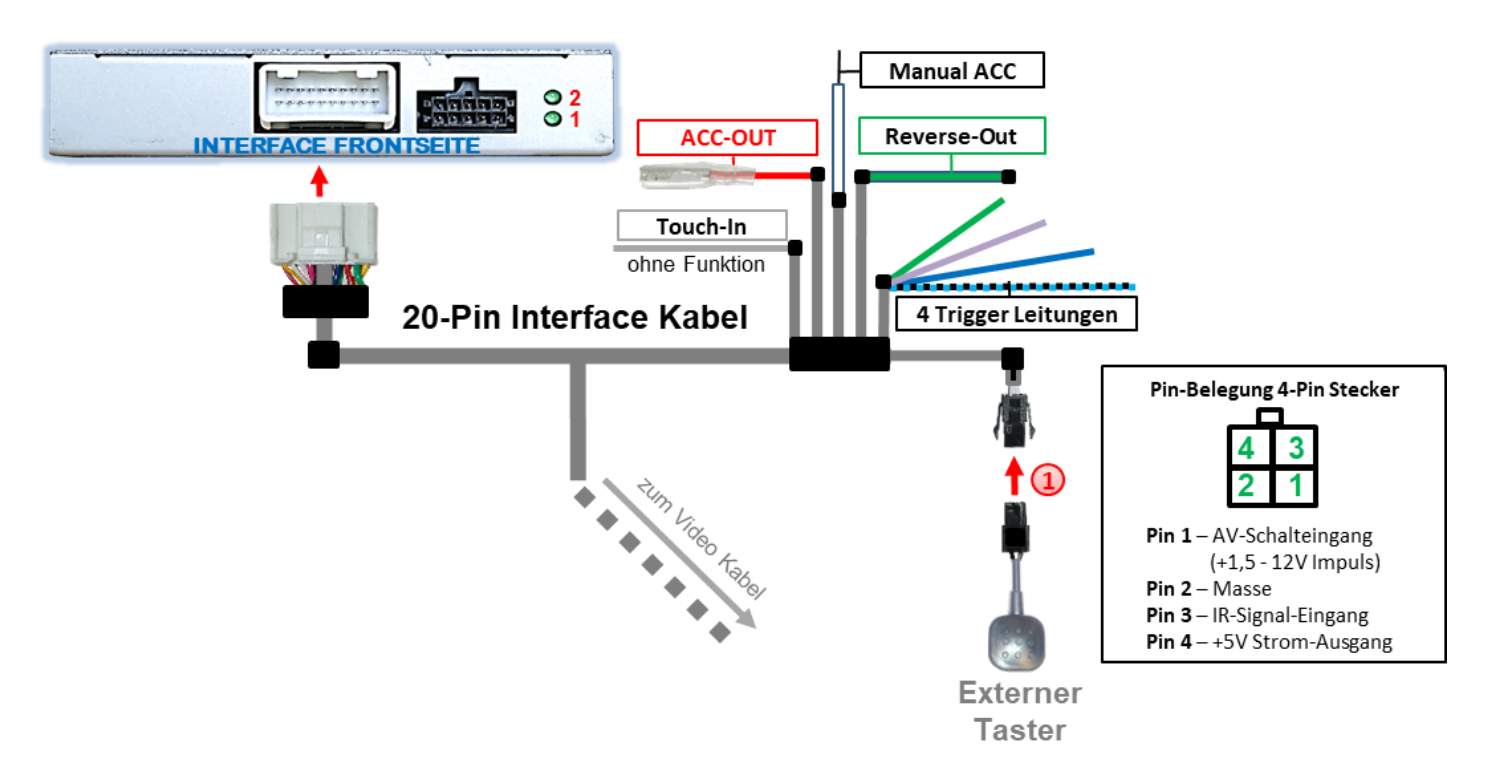

1) Die 4-Pin Buchse des externen Tasters mit dem 4-Pin Stecker des 20-Pin Interface Kabels verbinden.

**Achtung:** Auch wenn der Taster zur Umschaltung mehrerer Quellen nicht benötigt werden sollte, wird der Anschluss und unsichtbare Verbleib des Tasters am Video Interface dringend empfohlen.

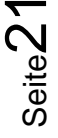

### **2.7. Bildeinstellungen**

![](_page_21_Picture_2.jpeg)

Die Bildeinstellungen können über die 3 Tasten des Video-Interface verändert werden. Drücken der Taste **MENU** öffnet das OSD-Einstellungsmenü oder wechselt zum nächsten Menüpunkt. **UP** und **DOWN** verändern die entsprechenden Einstellungen. Die Tasten sind in das Gehäuse eingelassen um unbeabsichtigte Veränderungen während und nach der Installation zu vermeiden. Die Bildeinstellungen müssen für AV1 und AV2 separat vorgenommen werden während der entsprechende Eingang ausgewählt und sichtbar auf dem Monitor ist.

**Hinweis:** Das OSD-Einstellungsmenü wird nur angezeigt, wenn eine funktionierende Video Quelle an dem ausgewählten Eingang angeschlossen ist.

Folgende Einstellmöglichkeiten stehen zur Verfügung:

![](_page_21_Picture_172.jpeg)

![](_page_21_Picture_7.jpeg)

#### **Hinweis:**

Wenn das Video Interface keine erforderlichen Informationen vom Fahrzeug CAN-Bus erhält, können weder Abstandslinien noch die optische PDC-Anzeige genutzt werden.

Seite $22\,$ 

### **3. Bedienung des Interface**

Der externe Taster kann zur Umschaltung der aktivierten Eingänge verwendet werden.

➢ Langer Druck des Tasters (2-3 Sekunden)

Der externe Taster schaltet bei langem (2-3 Sekunden) Druck den Eingang vom Werksvideo zu den eingespeisten Videoquellen um. Wenn alle Eingänge per Dip Switch Einstellung aktiviert sind, ist die Reihenfolge wie folgt:

*Werks-Video* → *Left (V1)* → *Right (V2)* → *Werks-Video*

Jedes lange Drücken wechselt zum nächsten aktivierten Eingang. Nicht aktivierte Eingänge werden übersprungen.

**Hinweis:** Das Interface schaltet nach Loslassen des Schalters (nach langem Druck) um.

#### ➢ Kurzer Druck des Tasters (nur möglich, wenn Dip 3 auf ON)

Der externe Taster schaltet bei kurzem Druck vom Werksvideo zum Frontkamera Eingang und wieder zurück.

### **4. Technische Daten**

Arbeitsspannung 7V - 25V Ruhestrom 5mA Stromaufnahme 280mA @12V Video Eingang 1992 - 10 and 10 and 10 and 10 and 10 and 10 and 10 and 10 and 10 and 10 and 10 and 10 and 10 and 10 and 10 and 10 and 10 and 10 and 10 and 10 and 10 and 10 and 10 and 10 and 10 and 10 and 10 and 10 and 10 an Video Eingang Formate NTSC Temperaturbereich -40°C bis +85°C

Abmessungen Video-Box 117 x 25 x 108 mm (B x H x T)

### **5. FAQ – Fehlersuche Interface Funktionen**

Schauen Sie bei möglicherweise auftretenden Problemen zuerst nach einer Lösung in der Tabelle, bevor Sie ihren Verkäufer kontaktieren.

![](_page_23_Picture_287.jpeg)

![](_page_23_Picture_4.jpeg)

![](_page_24_Picture_377.jpeg)

### **6. Technischer Support**

Bitte beachten Sie, dass ein direkter technischer Support nur für Produkte möglich ist, die direkt bei der Navlinkz GmbH erworben wurden. Für Produkte, die über andere Quellen gekauft wurden, kontaktieren Sie für den technischen Support ihren Verkäufer.

> **NavLinkz GmbH Distribution***/Techn. Händler-Support* Heidberghof 2 D-47495 Rheinberg

> > Tel +49 2843 17595 00 Email [mail@navlinkz.de](mailto:mail@navlinkz.de)

![](_page_25_Picture_5.jpeg)

10R-05 0068 Made in China

![](_page_25_Picture_8.jpeg)

Seite26